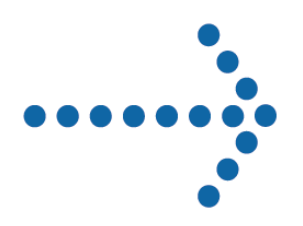

# **Connect:Express® z/OS**

Release Notes Version 4.2.3

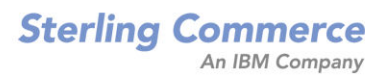

#### *Connect:Express z/OS Release Notes*  **Version 4.2.3 Première édition**

La présente documentation a pour objet d'aider les utilisateurs autorisés du système Connect:Express (ci-après le « Logiciel de Sterling Commerce »). Le Logiciel de Sterling Commerce, la documentation correspondante ainsi que les informations et le savoir-faire qu'il contient, sont la propriété de Sterling Commerce Inc. et sont confidentiels. Ils constituent des secrets commerciaux de cette dernière, de ses sociétés affiliées ou de ses/leurs concédants (ci-après dénommés collectivement « Sterling Commerce »). Ils ne peuvent pas être utilisés à des fins non autorisées ni divulgués à des tiers sans l'accord écrit préalable de Sterling Commerce. Le Logiciel de Sterling Commerce ainsi que les informations et le savoir-faire qu'il contient ont été fournis conformément à un contrat de licence qui inclut des interdictions et/ou des limitations quant à la copie, la modification et l'utilisation. La reproduction, en tout ou partie, si et lorsqu'elle est autorisée, devra inclure la présente notice d'information et la légende de copyright de Sterling Commerce Inc. Lorsqu'un Logiciel de Sterling Commerce ou un Logiciel Tiers est utilisé, reproduit ou divulgué par ou à une administration des Etats-Unis ou un cocontractant ou sous-traitant d'une telle administration, le Logiciel est assorti de DROITS LIMITES tels que définis au Titre 48 CFR 52.227-19 et est régi par les dispositions suivantes : Titre 48 CFR 2.101, 12.212, 52.227-19, 227-7201 à 227.7202-4, FAR 52.227-14 (g) (2) (6/87) et FAR 52.227-19 (c) (2) et (6/87), et le cas échéant, la licence habituelle de Sterling Commerce, tel que cela est décrit au Titre 48 CFR 227-7202-3 concernant les logiciels commerciaux et la documentation des logiciels commerciaux, y compris le DFAR 252-227-7013 (c) (1), 252.227-7015 (b) et (2), DFAR 252.227-7015 (b) (6/95), DFAR 227.7202-3 (a), selon le cas.

Le Logiciel de Sterling Commerce et la documentation correspondante sont concédés « EN L'ETAT » ou assortis d'une garantie limitée, telle que décrite dans le contrat de licence de Sterling Commerce. A l'exception des garanties limitées accordées, aucune autre garantie expresse ou implicite n'est concédée, y compris les garanties de qualité marchande et de convenance à un usage particulier. La société Sterling Commerce concernée se réserve le droit de revoir cette publication périodiquement et d'effectuer des modifications quant à son contenu, sans obligation d'en informer qui que ce soit, personne physique ou personne morale.

Les références faites dans le présent manuel aux produits, logiciels ou services Sterling Commerce ne signifient pas que Sterling Commerce a l'intention de les commercialiser dans tous les pays dans lesquels elle a des activités.

#### Imprimé aux Etats-Unis.

Copyright © 2010. Sterling Commerce, Inc. Tous droits réservés.

Connect:Express est une marque déposée de Sterling Commerce. Les noms des Logiciels Tiers sont des marques ou des marques déposées de leurs sociétés respectives. Tous (toutes) autres marques ou noms de produit sont des marques ou des marques déposées de leurs sociétés respectives.

# **TABLE DES MATIERES**

<span id="page-2-0"></span>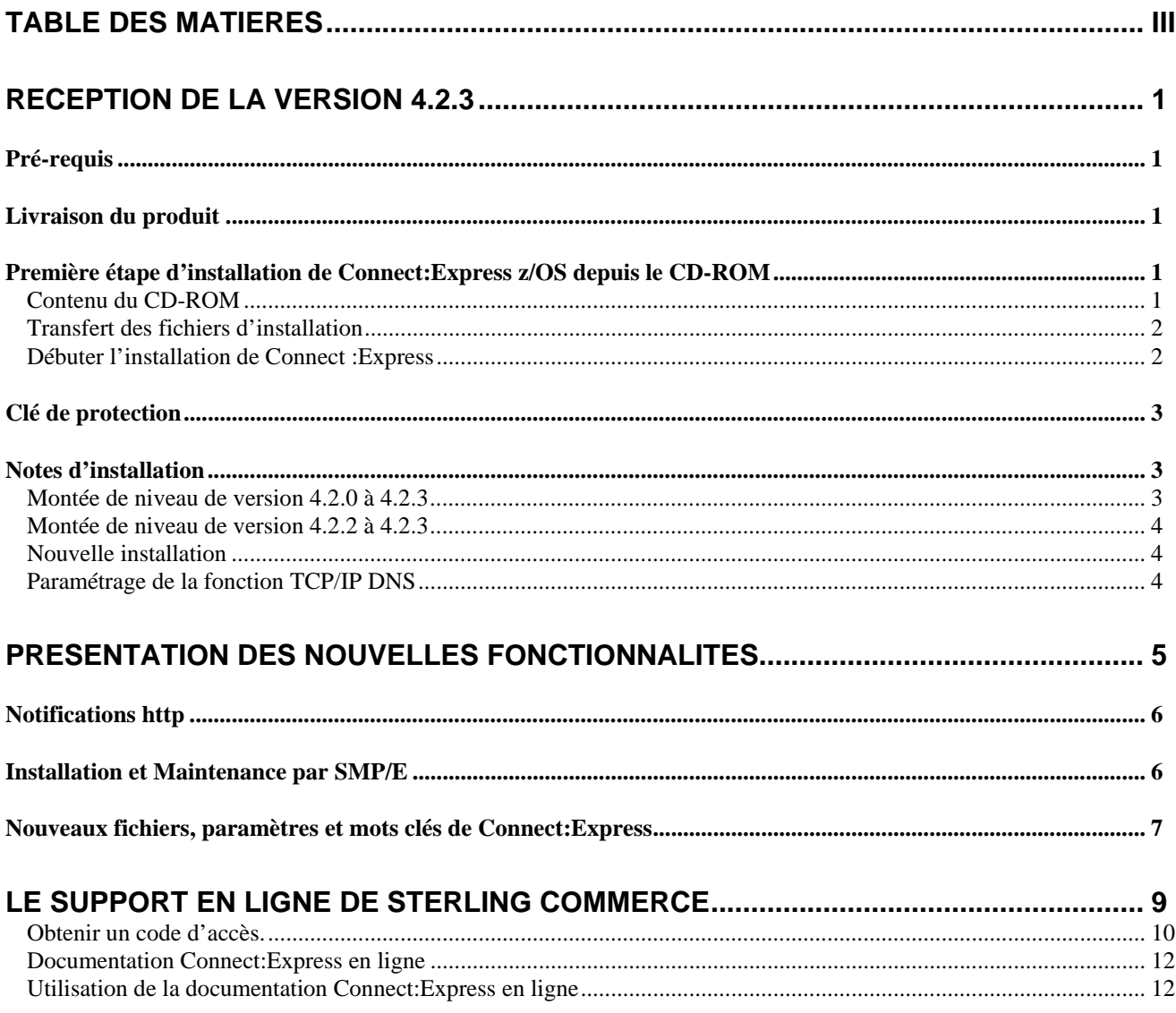

### **Chapitre 1**

### *Réception de la version 4.2.3*

<span id="page-4-0"></span>Ce document vient en complément de la documentation de Connect:Express z/OS version 4.2.3. Les Release Notes sont mises à jour à chaque nouvelle version du produit et décrivent les nouvelles fonctionnalités ainsi que toute information nouvelle relative à l'installation et à la mise en œuvre de Connect:Express z/OS.

Lisez ce document en entier avant de procéder à l'installation. Les principales nouveautés de la version 4.2.3, par rapport à la version 4.2.2 sont les suivantes :

- Notifications Http
- Installation et Maintenance par SMP/E

### *Pré-requis*

Connect:Express z/OS s'exécute sur les systèmes d'exploitation z/OS d'IBM*, sans restriction*. L'utilisation des fonctions SYSPLEX nécessite la mise en place préliminaire d'un environnement SYSPLEX. Le guide d'installation fournit la liste des pré-requis Hardware et Software.

Les fonctions SSL et le traitement des fichiers HFS mettent en œuvre les fonctions UNIX System Services de z/OS (POSIX) qui doivent donc être installés et configurés.

### *Livraison du produit*

Connect:Express z/OS est distribué sur un CD-ROM incluant le produit et la documentation. L'étiquette sur le boitier indique le nom du produit, la version, le numéro et la date de mise à jour de cette version. Dans le cas d'une nouvelle installation, vous devez aussi recevoir un fichier de clé de protection.

L'installation s'effectue à partir du CD-ROM.. La procédure générale et détaillée de l'installation étant décrite dans le manuel *Connect:Express z/OS Installation Guide*.

### *Première étape d'installation de Connect:Express z/OS depuis le CD-ROM*

#### **Contenu du CD-ROM**

Le CD-ROM est divisé en 2 parties contenant :

- Les documentations au format PDF.
- Les fichiers d'installation :
	- o CX.N42300A.BIN : Ce fichier au format compressé contient l'ensemble des librairies d'installation.
	- o CX.N42300A.TXT : Informations de dernière minute et notes d'installation.
	- o CX.N42300A.UNPACK : Fichier texte contenant le JCL d'extraction sur z/OS des librairies d'installation.

#### <span id="page-5-0"></span>**Transfert des fichiers d'installation**

Pour installer le produit depuis le CD-ROM, vous devez exécuter les étapes préliminaires décrites ci dessous, avant de vous reporter à la procédure d'installation décrite dans le manuel *Connect:Express z/OS Installation Guide.*

Le fichier de distribution livré sur le CD-ROM est *CX.N42300A.BIN*. Il fait environ 5 MB. Il contient l'ensemble des fichiers d'installation de Connect:Express z/OS version 4.2.3.

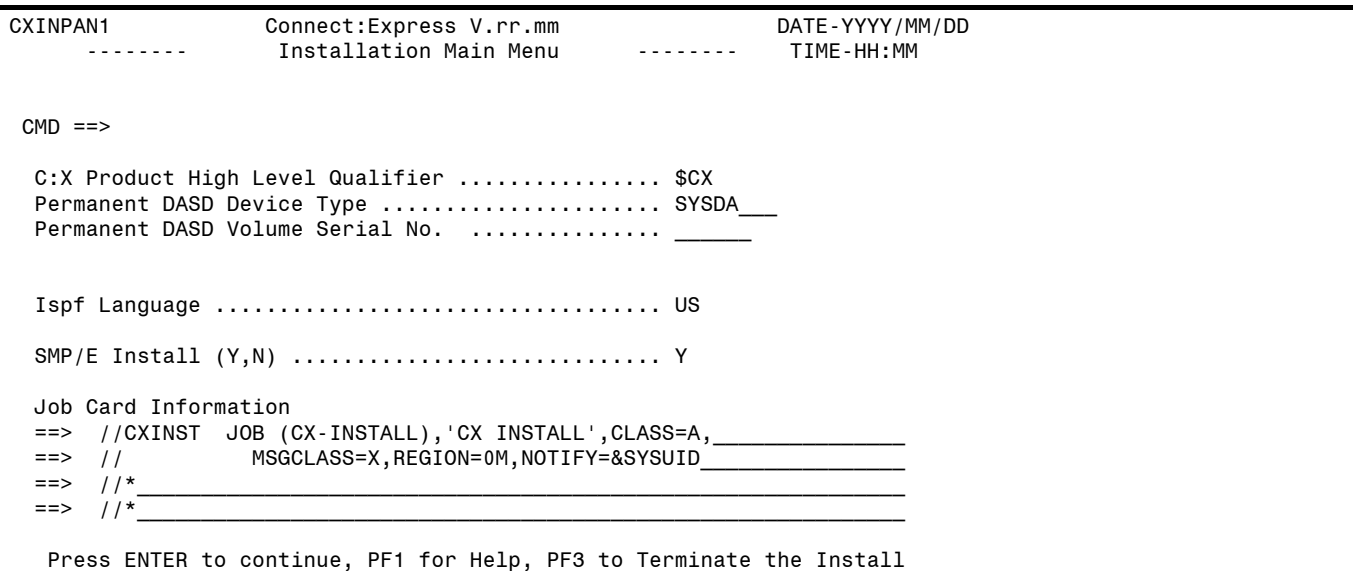

L'installation s'effectue désormais à l'aide d'une application ISPF autonome. Cette application ISPF ainsi que les librairies d'installation doivent être transférées sur la plate-forme z/OS pour pouvoir y être exécuté.

Suivez la procédure suivante afin de pouvoir débuter l'installation proprement dite :

- 1. Définissez un High Level Qualifier HLQ pour l'installation de Connect :Express. Celui-ci sera par la suite nommé **\$CX.** (Reporter vous au guide Connect:Express z/OS Installation pour des détails sur le HLQ **\$CX**)
- 2. Transfert de **CX.N42300A.BIN** sur la plate forme z/OS :
	- a. Pré-allouer le fichier en réception : RECFM=FB, LRECL=1024, BLKSIZE=6144, SPACE=(CYL,(8,2,0),RLSE)
	- b. Le fichier de réception sera nommé **\$CX**.N42300A.BIN
	- c. Utiliser FTP pour envoyer le fichier sur le mainframe, en mode binaire.
- 3. Transfert de **CX.N42300A.UNPACK** sur la plate-forme z/OS :
	- d. Pré-allouer le fichier en réception : RECFM=FB, LRECL=80, BLKSIZE=32720, SPACE=(TRK,(1,1,0),RLSE)
	- e. Le fichier de réception sera nommé **\$CX**.N42300A.UNPACK
	- f. Utiliser FTP pour envoyer le fichier sur le mainframe, en mode texte

**TRSMAIN** :Pour décompresser le fichier de distribution sur la plate forme z/OS, le JCL fourni utilise l'utilitaire TRSMAIN fourni par IBM. Si cet utilitaire est indisponible sur votre site, vous pouvez le télécharger à partir du site Web d'IBM à l'adresse suivante: [ftp://ftp.software.ibm.com/s390/mvs/tools/packlib/.](ftp://ftp.software.ibm.com/s390/mvs/tools/packlib/)

#### **Débuter l'installation de Connect :Express**

Procéder de la façon suivante pour installer Connect:Express z/OS:

- 1. Lisez les informations de dernière minute et les notes d'installation de ce document: Release Notes.
- 2. Reporter vous au guide Connect:Express z/OS Installation pour débuter la procédure d'installation.

### <span id="page-6-0"></span>*Clé de protection*

Le fichier de clé de protection est un fichier texte. Pour une nouvelle installation, il vous a probablement été envoyé attaché à un message électronique. Il doit être transféré par FTP, en mode TEXT, sur le mainframe cible. Le fichier sur le mainframe doit être un fichier séquentiel, de taille d'enregistrement fixe, de longueur supérieure à la plus longue des lignes du fichier texte reçu: une taille d'enregistrement de 200 caractères satisfera la condition dans tous les cas.

**Remarque** : Comparer le fichier de clé de protection reçu sur le mainframe (après traduction en EBCDIC) et le fichier texte d'origine: ils doivent être identiques, à l'exception du séparateur placé entre les numéros de CPU. Certains caractères peuvent avoir été mal traduits. Seul cas particulier, si plusieurs numéros de CPU sont inclus dans la clé, le séparateur entre les numéros de CPU doit être un point d'exclamation ("!"). Dans le fichier d'origine le séparateur est une barre verticale ("|").

Le nom physique du fichier de clé sera passé en paramètre au moniteur par un mot clé placé dans le fichier de configuration "SYSIN".

Si une anomalie est détectée dans l'intégrité du fichier de clé au premier lancement, les messages suivant apparaitront :

TOM2312W ERROR TXT=APKEY FILE INVALID TOM2297W AP KEY IS NOT VALID TOM2020E INVALID AUTH FILE, CALL SUPPORT. TOM2011S STOPPED FOLLOWING PREVIOUS MESSAGE RC=212

Si une anomalie est détectée dans le traitement du fichier de clé, par exemple l'expiration d'une option, elle est signalée par un message mais le moniteur continue à fonctionner :

TOM2312W ERROR TXT=OPTION EXPIRED - WARNING TOM2295W WARNING AP OPTION TCPIP IM HAS EXPIRED

Avant de contacter le support, activez la carte DD SYSPAPS dans le JCL du moniteur, relancez le moniteur et conservez le fichier obtenu pour que le support l'analyse.

### *Notes d'installation*

Cette section insiste sur certains points à considérer avant de procéder à l'installation décrite dans le Guide d'Installation et le Guide d'Administration.

**Remarque importante**: dans tous les cas, il est nécessaire de migrer les applications et de re-compiler tous les exits.

#### **Montée de niveau de version 4.2.0 à 4.2.3**

La migration d'une 4.2.0 PTF0 ou 4.2.0 PTF1 en version 4.2.3 demande que Connect:Express soit re-démarré à froid, car le format du fichier checkpoint a été modifié.

La limitation de l'utilisation de la CSA introduit un changement important de l'environnement de Connect:Express. Les applications qui s'appuient sur l'interface sous système doivent être migrées vers la nouvelle version. Cette migration est simple si l'interface est utilisée conformément à nos préconisations : elle se limite au changement de LOADLIB . D'autre part, la compatibilité peut être assurée en totalité entre les deux versions, mais à condition de mettre à jour la version 4.2.0, au niveau *Update-420-ptf1-0-d0905xx.bin.zip* pour la *PTF1* et *Update-420-ptf0-0-d0905xx.bin.zip*, pour la PTF0. Ces mises à jour sont disponibles dans les pages du support en ligne du site web de Sterling Commerce.

Se reporter au paragraphe : '*Modification de l'interface sous-système*' des Release Notes de la version 4.2.2..

**Démarrage à froid** : lorsqu'il est impossible de redémarrer le moniteur à chaud, pour ne pas perdre les requêtes en cours, il est nécessaire d'utiliser une procédure de mise à plat de l'ancien checkpoint (Programme P1B2P800), après arrêt du moniteur de l'ancienne version, suivie d'une procédure de rechargement des requêtes (Programme P1B2P801), après démarrage du moniteur de la nouvelle version. Voir l'exemple \$CKOFLOD fourni en \*SAMPLIB\*.

<span id="page-7-0"></span>4 - *Connect:Express z/OS 4.2.3 Release Notes* 

#### **Montée de niveau de version 4.2.2 à 4.2.3**

La migration de la version 4.2.2 à la version 4.2.3 n'a pas d'impact.

#### **Nouvelle installation**

Pour une première installation, procéder de la manière suivante :

- Lire attentivement le Guide d'installation
- Pointer tous les pré-requis et préparer les paramètres de configuration avant de démarrer l'installation
- Vérifier en particulier les paramètres de sécurité

Note: au cours de la personnalisation, ne jamais modifier les exemples et JCL fournis dans les fichiers d'installation, mais les recopier sous un autre nom de membre avant de les personnaliser.

Note: Il est conseillé d'utiliser SMP/E dans tous les cas.

#### **Paramétrage de la fonction TCP/IP DNS**

L'utilisation des noms de Host nécessite que le système soit configuré dans ce sens. Plusieurs méthodes sont proposées par IBM .

D'après la documentation IBM, l'accès au fichier TCPIP.DATA peut être paramétré en utilisant :

- Les variables d'environnement RESOLVER\_CONFIG
- Le fichier HFS /etc/resolv.conf
- La carte //SYSTCPD DD identique à celle du Job TCPIP dans les JCL de l'ANM, l'AFM, des EAS
- Un fichier jobname/userid.TCPIP.DATA
- Un fichier SYS1.TCPPARMS(TCPDATA)
- Un fichier zapname.TCPIP.DATA

Voir aussi la documentation des constructeurs:

- TCP/IP OpenEdition: Planning and Release Guide, SC31-8303
- z/OS OpenEdition Planning, SC28-1890.
- SOLVE:TCPaccess

### **Chapitre 2**

### *Présentation des nouvelles fonctionnalités*

<span id="page-8-0"></span>Ce chapitre présente les principales nouveautés de la version 4.2.3.

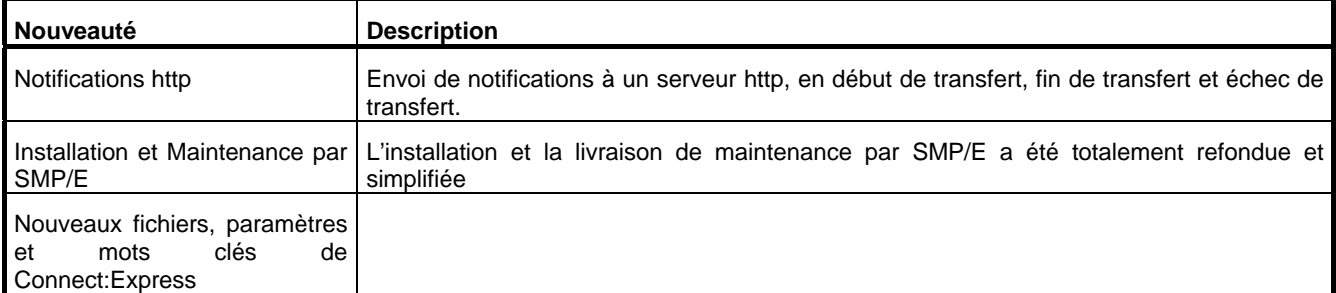

La version 4.2.3 prend en compte toutes les corrections et modifications apportées à la version 4.2.2 .

Le membre README, inclus dans la librairie \$CX.README contient la liste de toutes les corrections apportées dans les versions précédentes et incluses dans cette version.

Un certain nombre de paramètres ont été ajoutés ou modifiés: ils sont présentés dans un tableau récapitulatif au paragraphe [Reporter vous au guide d'installation pour le détail des procédures d'installation et au guide d'administration pour les](#page-10-2)  [procédures de mise à jour.](#page-10-2) 

<span id="page-9-0"></span>Nouveaux fichiers, paramètres et mots clés de Connect:Express page 6.

### <span id="page-9-1"></span>*Notifications http*

Dans le cadre d'une uniformisation du produit Connect:Express sur l'ensemble des plateformes z/OS, Windos et Linux, la version z/OS supporte maintenant les notification http comme les autres environnements.

A partir de la version 4.2.3 les notification http sont désormais supportées.

Il est maintenant possible de :

- Définir un niveau de notification par défaut pour un fichier symbolique.
- Définir un niveau de notification pour une requête (ISPF, Batch ou Exit généralisé).
- Définir les champs XML inclus dans la notification et qui seront envoyés au serveur http.
- Définir des profils de notifications.
- Envoyer des notifications en début/fin/erreur de transfert.
- Envoyer à posteriori ou renvoyer des notifications à partir du journal SYSJNL avec utilisation de critères.

Pour plus de détails sur cette nouvelle fonctionnalité, reportez vous au guide *Mise en Œuvre de l'Utilitaire de Notification* ainsi qu'au guide *Aide à l'exploitation*.

### <span id="page-9-2"></span>*Installation et Maintenance par SMP/E*

L'installation et la maintenance de Connect:Express est maintenant prise en charge par SMP/E. Bien que recommandé, ce mode d'installation n'est pas obligatoire. Deux procédés d'installation sont disponibles, les 2 étant pris en charge par une application ISPF qui automatise le processus.

Dans le cas où une installation SMP/E ne serait pas souhaitée, une installation par IEBCOPY est possible.

L'utilisation de SMP/E facilite le suivi des correctifs livrés ainsi que la backout d'une installation de maintenance afin de rétablir le produit à une version antérieure au cas ou cela serait nécessaire. L'utilisation de la copie simple par IEBCOPY ne permettant pas cette souplesse, il est recommandé d'utiliser la procédure SMP/E

Dans les 2 cas, l'installation est assistée par un ensemble d'écrans ISPF et une génération automatique de JCL.

Reporter vous au guide d'installation pour le détail des procédures d'installation et au guide d'administration pour les procédures de mise à jour.

## <span id="page-10-1"></span><span id="page-10-0"></span>*Nouveaux fichiers, paramètres et mots clés de Connect:Express*

Ce paragraphe répertorie tous les paramètres et mots clés nouveaux en indiquant les fichiers de configuration ou de trace concernés. Le tableau ci-dessous est trié sur la colonne Fichier.

<span id="page-10-2"></span>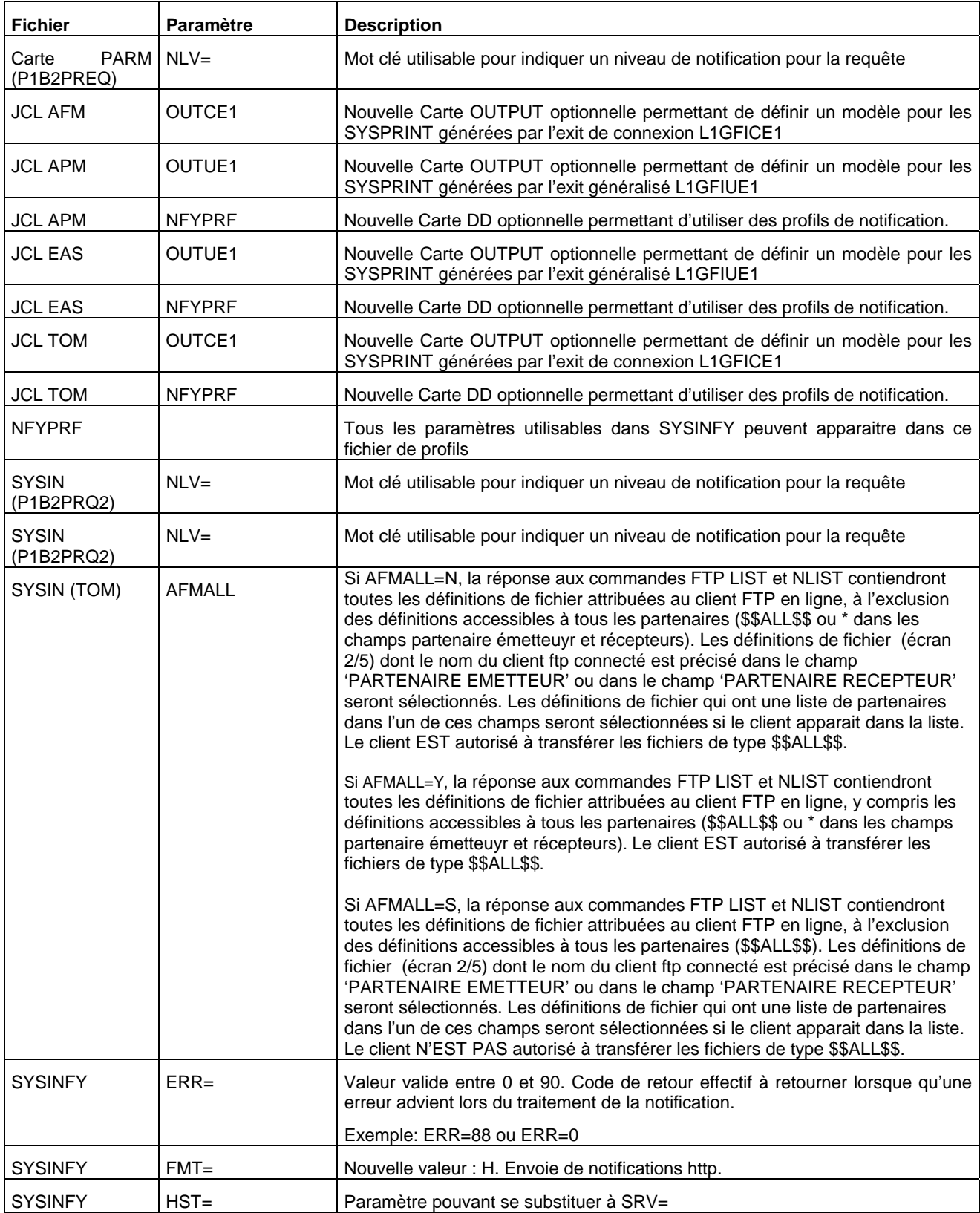

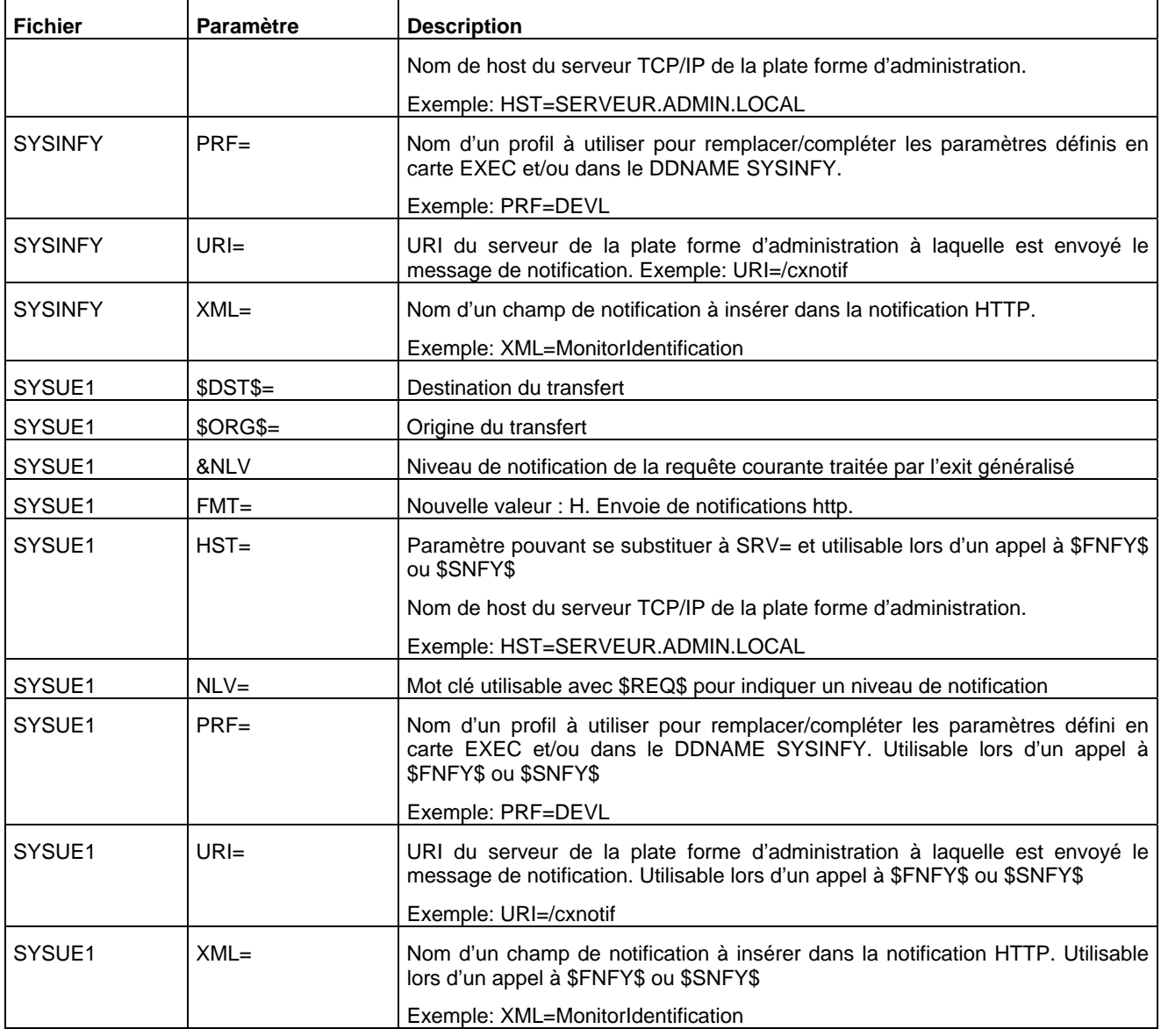

**Chapitre 3** 

### *Le Support en ligne de Sterling Commerce*

<span id="page-12-0"></span>Sterling Commerce délivre des produits techniques intuitifs, accompagnés d'aides en ligne et de documentation, qui vous permettent de travailler par vous même. Cependant si vous avez des questions techniques à poser concernant ces produits, vous pouvez vous connecter au site web de support client en ligne de Sterling Commerce,: [http://customer.sterlingcommerce.com](http://customer.sterlingcommerce.com/)

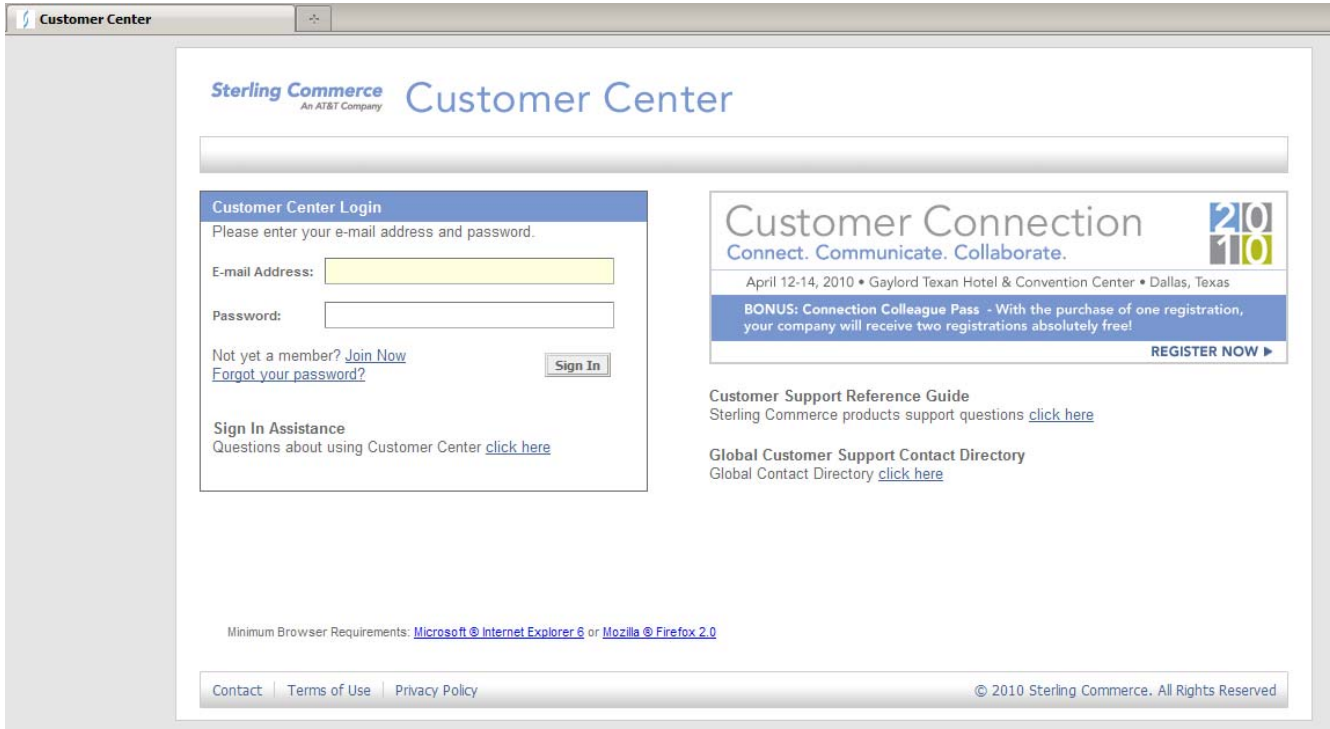

Sur ce site vous retrouverez :

- Le support en ligne
- L'information sur les produits
- Des outils de recherche
- Des liens vers une base de données de solutions
- Un système de diagnostic
- Des informations sur les correctifs
- La documentation
- Les contacts
- Les versions de produits

Reportez vous au manuel *Support technique – Guide de référence* disponible sur le site pour toute information concernant plus particulièrement le support produit de Sterling Commerce.

Vous avez besoin d'un nom d'utilisateur et d'un mot de passe pour accéder aux informations et aux services proposés par le site web de support client de Sterling Commerce.

#### <span id="page-13-0"></span>**Obtenir un code d'accès.**

Pour obtenir un nom d'utilisateur et un mot de passe d'accès au support en ligne:

- Ouvrez votre navigateur et allez à l'adresse http://www.sterlingcommerce.fr pour afficher la page d'accueil du site de Sterling Commerce.
- Sélectionnez Support & Customer Center.

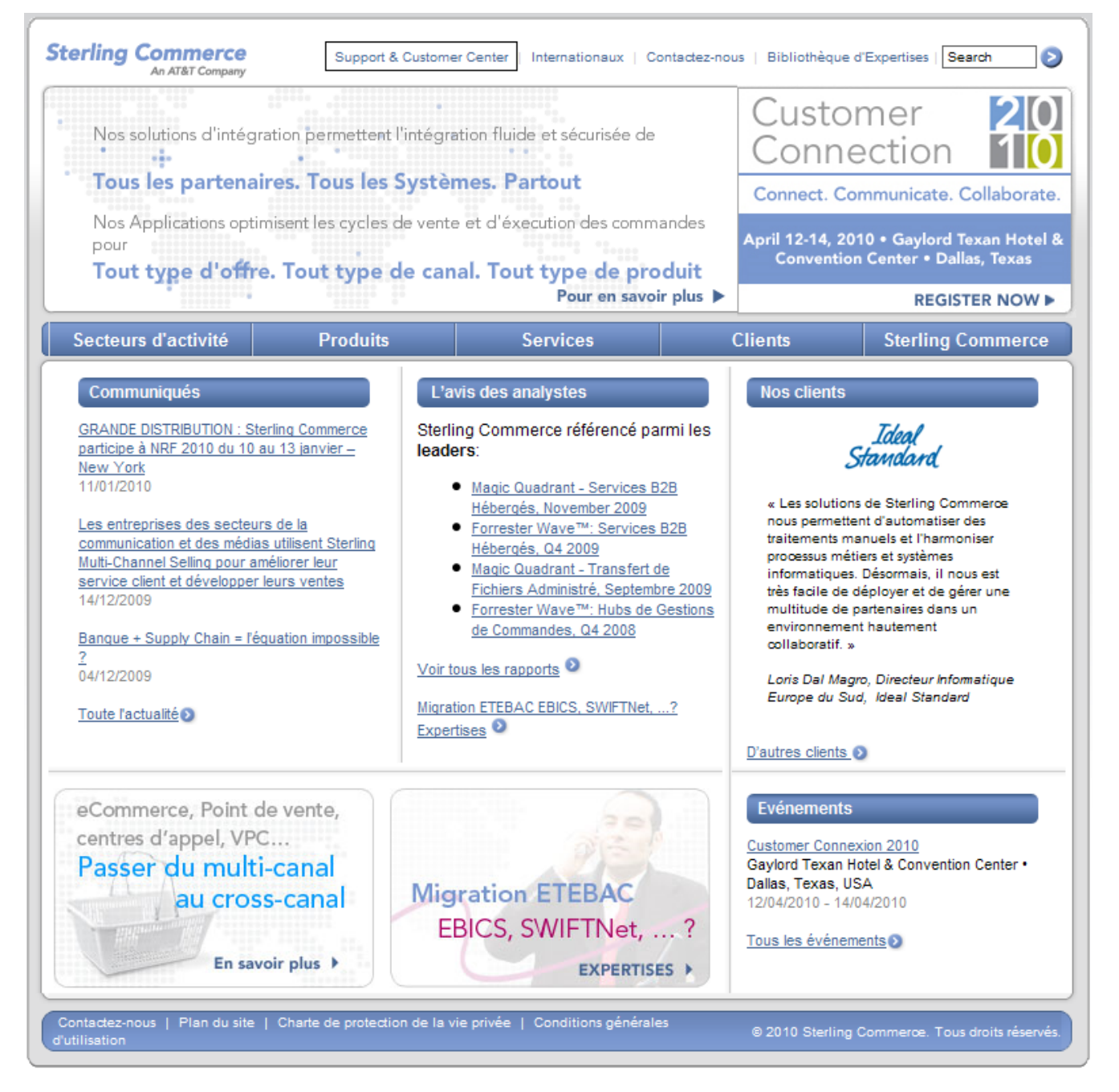

Sélectionnez Not Yet a member ? Join Now.

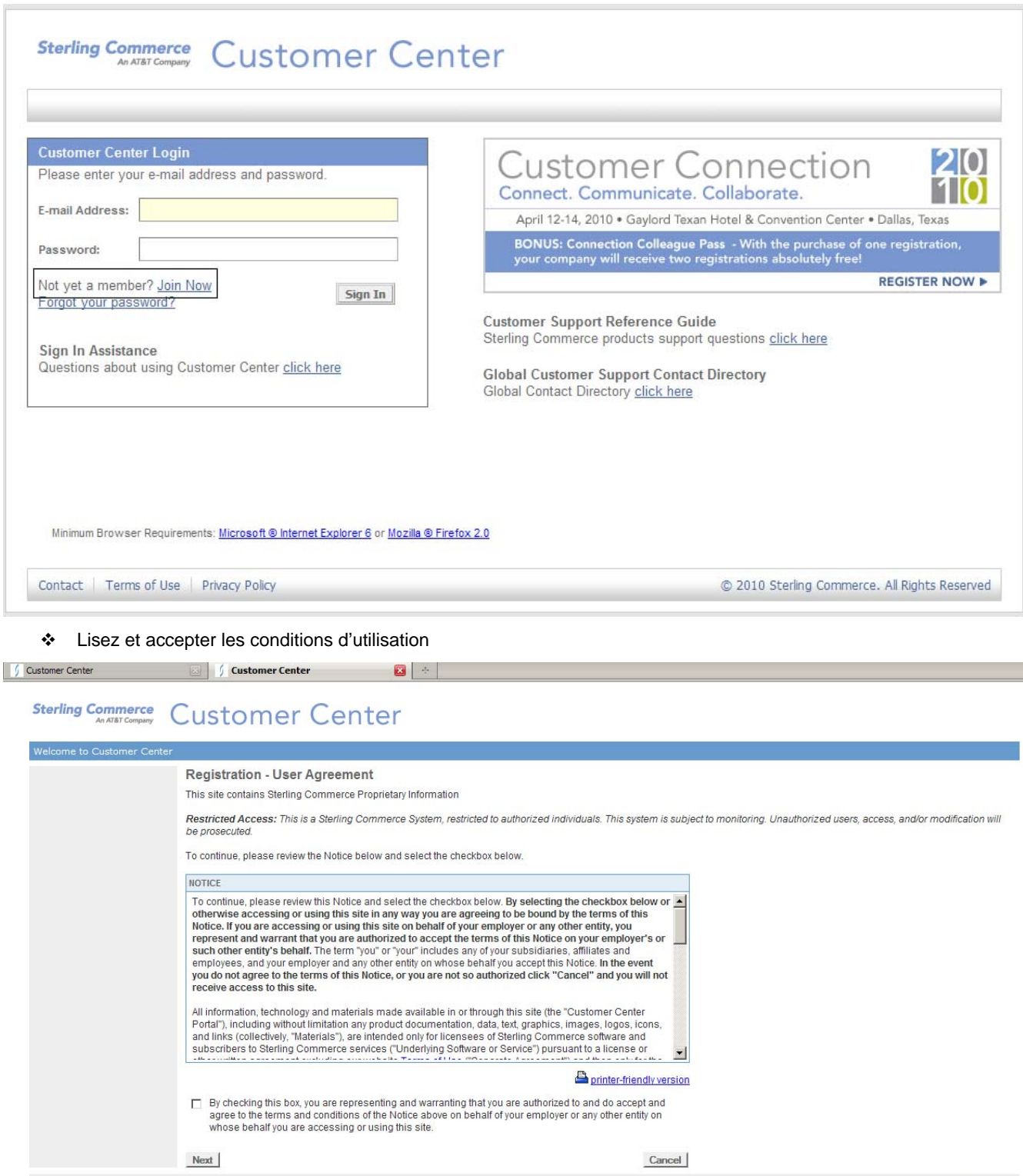

Contact Us | Privacy Policy | Terms of Use

@ 2010 Sterling Commerce. All Rights Reserved

<span id="page-15-0"></span>Fournissez les informations nécessaires à la création de votre compte.

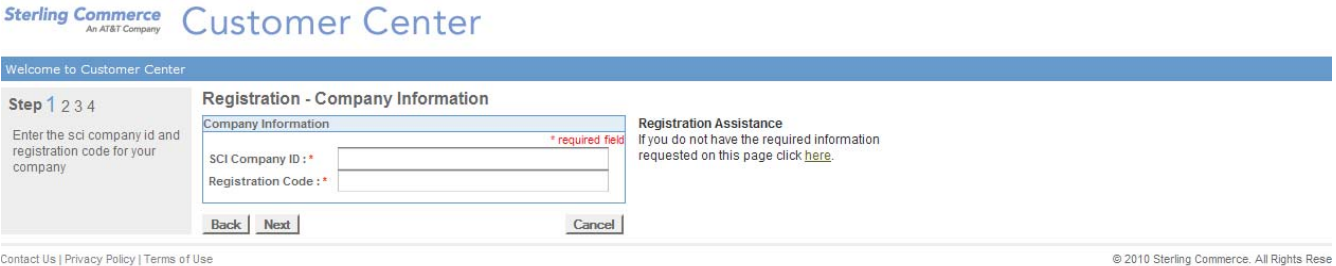

- Validez votre inscription
- Votre nom d'utilisateur et votre mot de passe vous seront envoyés par courrier électronique.

#### **Documentation Connect:Express en ligne**

La documentation est fournie sur CD-ROM et comprend des fichiers au format PDF (Portable Document Format). La lecture des fichiers PDF nécessite la dernière version de Adobe Acrobat Reader, que vous pouvez télécharger à l'adresse www.adobe.com.

#### **Utilisation de la documentation Connect:Express en ligne**

Les fichiers PDF fournis dans le CD-ROM peuvent être ouverts directement à partir du CD-ROM ou copiés sur votre disque. Ces fichiers peuvent être copiés à n'importe quel endroit pourvu qu'ils soient accessibles part Acrobat Reader .

Vous trouverez les fichiers suivants:

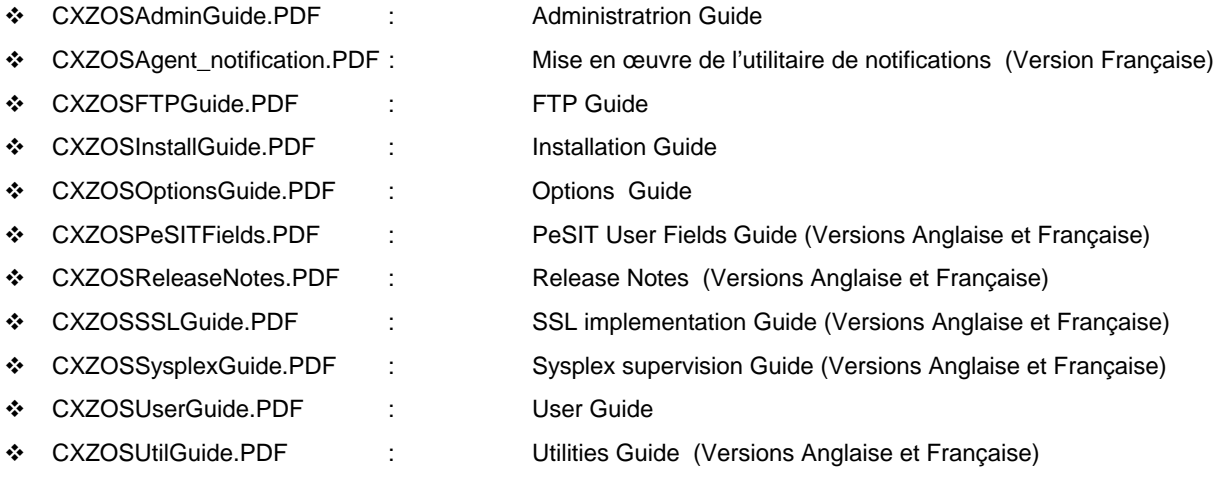